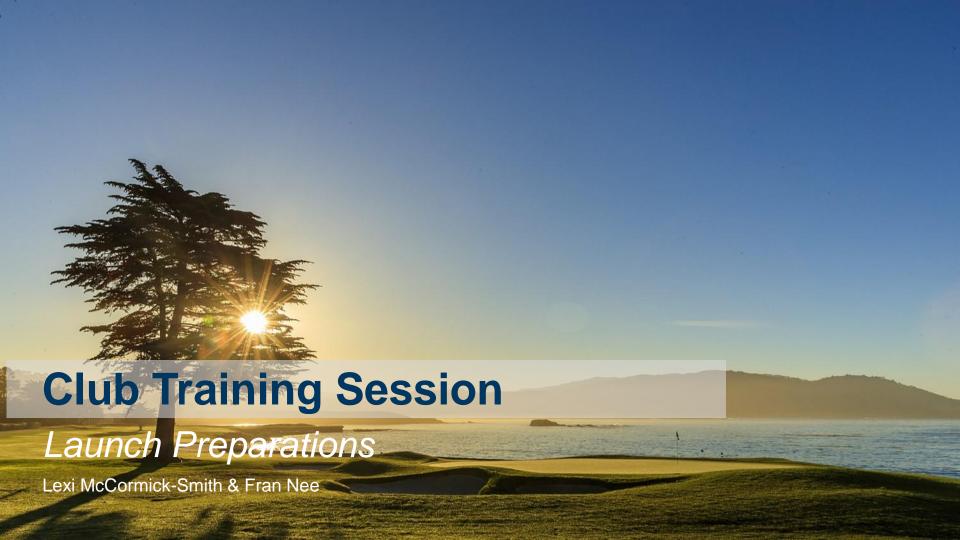

## Agenda

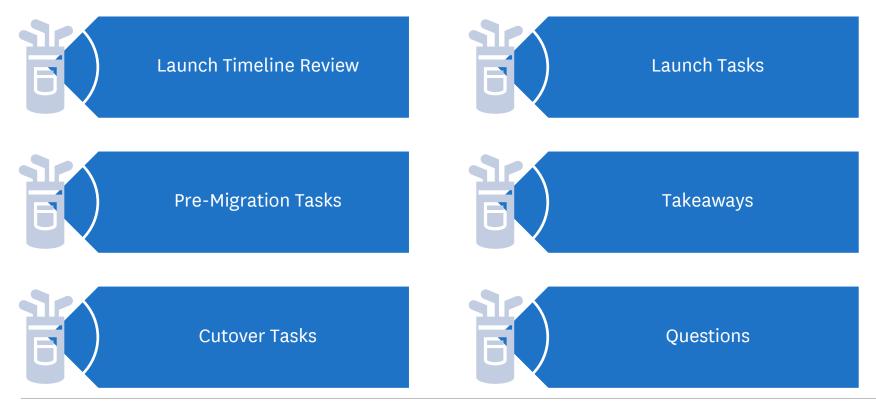

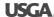

# Launch Timeline Review

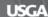

## Timeline Categories

### Pre-Migration

From today until current GHIN is turned off.

Clubs should do as much work to prepare for the launch as possible

### Cutover

GHIN data
(association, club,
golfer, score) is
migrated into new
platform.

Blackout Period
No Score Posting

### Launch

GHIN products are launched for Clubs & Golfers.

Your association will notify you when score posting has resumed.

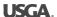

### Launch Timeline

### Pre-Migration 11/1 12/1 12/15 **Last USGA** Revision **GHIN** Continued Clubs & training and Product data Training

validation

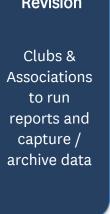

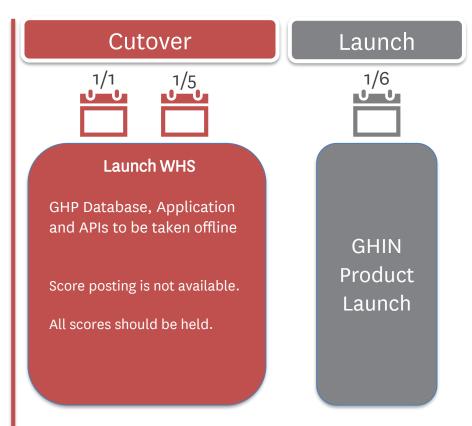

Begins

## Messaging Timeline

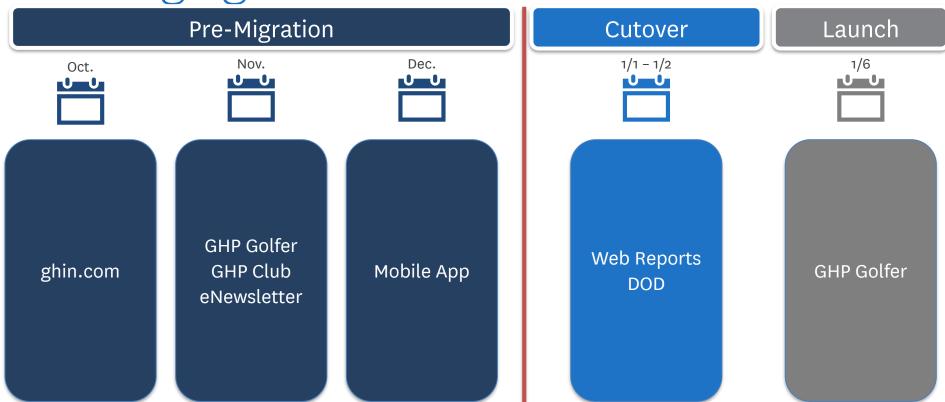

# Pre-Migration

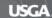

## Pre-Migration – GHP Tasks

- ✓ Messaging on current GHIN Products
- ✓ Identify Key Scheduled Reports
  - ✓ Download reports
- ✓ Roster Clean Up
- ✓ Duplicate email addresses
- ✓ Setup default courses to reduce workload for Kiosk setup

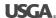

# GHP Club Messaging

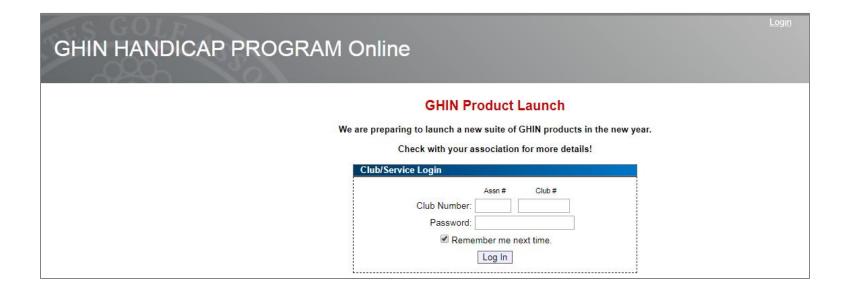

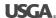

# GHP Golfer – Kiosk Messaging

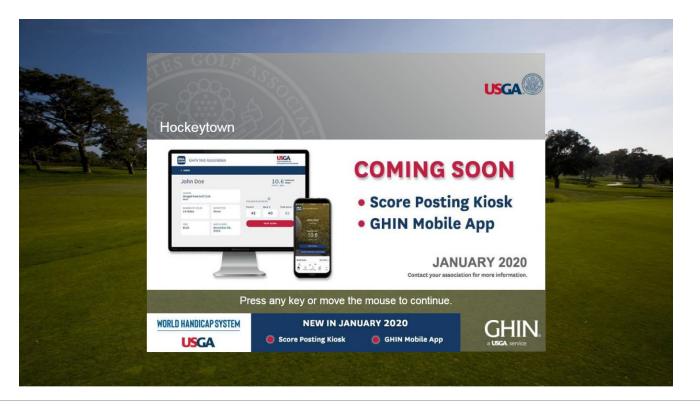

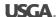

## GHIN.com Messaging

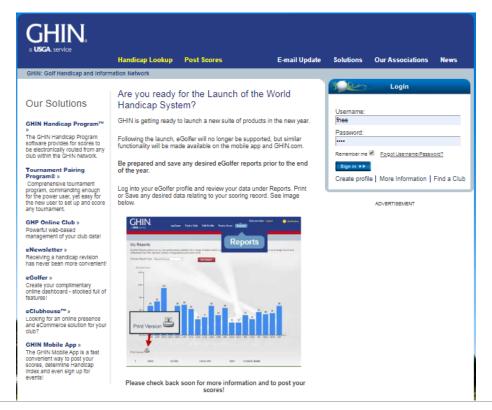

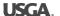

## eNewsletter Messaging

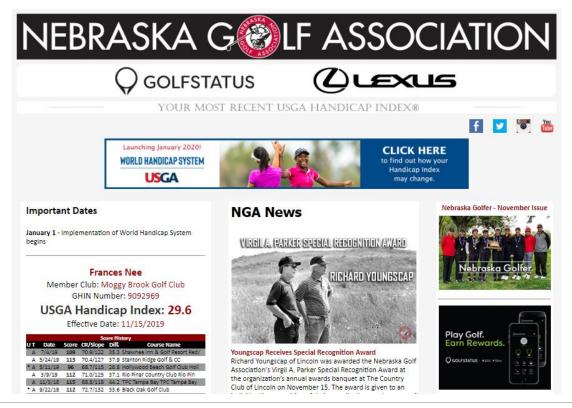

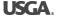

# Identify Key Scheduled Reports

- Review scheduled reports in GHIN Web Reports
- Take notes of the type of report, filters you have selected and who the reports are sent to
- All reports will need to be recreated in Admin Portal
- Save and/or print any desired reports with the December 15<sup>th</sup> revision

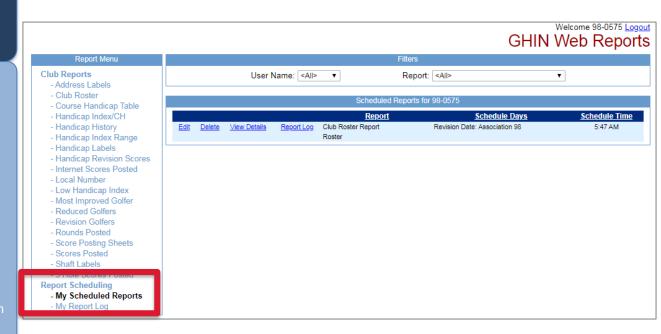

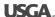

### Roster Clean Up – Duplicate Golfers

- Turn off all filters on the roster page
- Sort golfers alphabetically by last name
- Look for any potential duplicate golfers
- Validate any duplicates and forward the request to merge scoring records to your golf association – note which GHIN # to keep

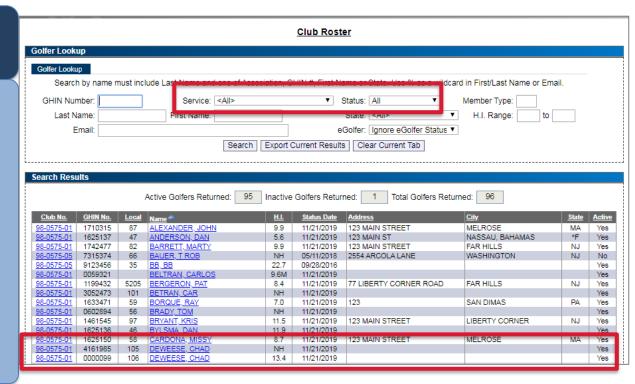

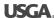

### Roster Clean Up – Missing Data

- Turn off all filters on the roster page
- Sort golfers by address
- Look for any missing address data and update necessary fields (street address, city, state ZIP code)

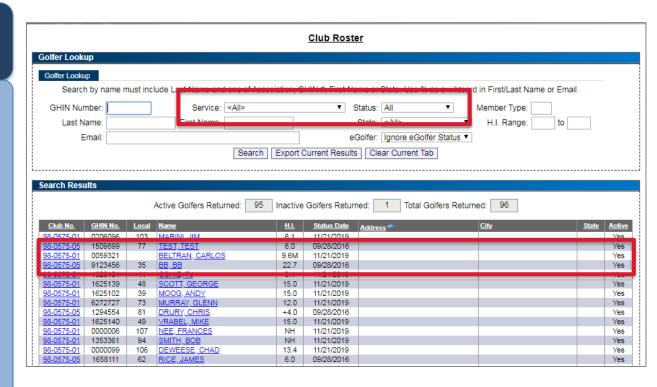

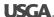

### Roster Clean Up – Duplicate Emails

- Go to GHIN Web Reports
- Select the Club Roster Report
- Set the status to any
- Select the filters GHIN #, Name,
   Email Address and Status
- Run report
- Identify where duplicate email addresses exist across different golfers.
- Update one of the profiles with a new, unique email address

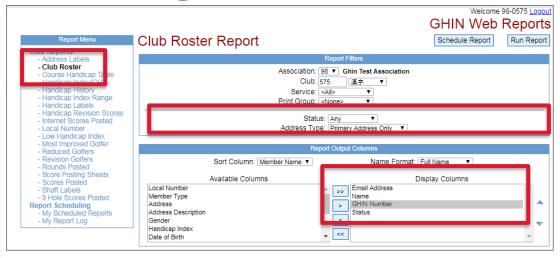

### Hockeytown (98-0575)

#### Club Roster Report

| Email Address | <u>Name</u>     | GHIN #  | <u>Status</u> |
|---------------|-----------------|---------|---------------|
| fnee@usga.org | Alexander, John | 1710315 | Α             |
| (Quega erg    | Anderson, Den   | 1625127 | A             |
| fnee@usga.org | Barrett, Marty  | 1742477 | М             |
| fnee@usga.org | Bauer, T Rob    | 7315374 | D             |

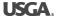

# Roster Clean Up – Invalid Birth Dates

- Go to GHIN Web Reports
- Select the Club Roster Report
- Set the status to any
- Select the filters GHIN #, Name, Date of Birth, and Status
- Run report
- Identify where the birth date of a golfer may not make sense
- Update any junior golfers with appropriate birth date and membership type J (if needed)

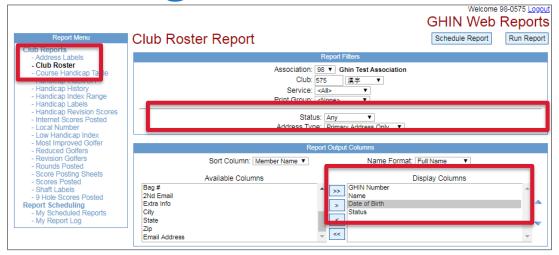

#### Hockeytown (98-0575)

#### Club Roster Report

| GHIN#   | Name            | DOB        | Status |  |
|---------|-----------------|------------|--------|--|
| 1710315 | Alexander, John | 11/24/2019 | Α      |  |
| 1625137 | Anderson, Dan   | 01/01/1900 | Α      |  |
| 1742477 | Barrett, Marty  | 02/21/1962 | M      |  |
| 7315374 | Bauer, T Rob    |            | D      |  |
| 9123456 | BB, BB          |            | М      |  |
| 0059321 | Beltran, Carlos |            | Α      |  |

# Set Home Course(s)

- Go to Club Settings
- Select Home Courses
- Review the list of Home Courses
- Add or remove any courses as needed

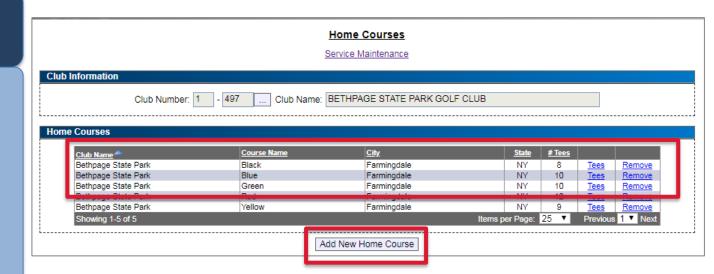

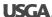

## What Should You be Doing in December?

#### Data

- Identify reports that will need to be re-created in the new platform.
  - Scheduled Reports
- Save / print out any critical December 15th reports
- Ensure GHP Client clubs make final transmission before cutover.
- Update Handicap Index in USGA TM prior to Dec 31st
- Turn off posting computers at the end of the day,
   December 31<sup>st</sup>

### Communication

- Communicate cutover window and impact to golfers
- Communicate key tasks and/or changes to golfers
- Work with vendors who integrate with your GHIN data (i.e.., Tournament Expert, Club Essentials)to ensure all products work as expected at launch.

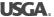

### Communication Between Club and AGA

#### Considerations

- ✓ Clearly identify your club admin to the association provide contact information
- Understand how your association will communicate key information to the club
- ✓ Understand how your club will access the new kiosk after launch
- Understand key transition dates
  - When to turn off score posting computer
  - Timeframe when scores cannot be posted
  - When to turn posting computer back on
- ✓ Request access to the Admin Portal from your association
- ✓ Know how to reach your association for support and questions

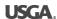

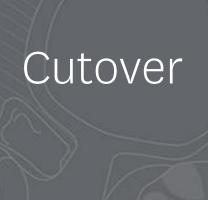

### Jan 1st

### GHP Database, Application and APIs to be taken offline at 12:01am EST

### Jan. 2<sup>nd</sup> – Jan. 5<sup>th</sup>

- ✓ NO SCORE POSTING
  - ✓ Please hold all scores to post on Jan. 6<sup>th</sup>
  - ✓ All scores held during cutover are subject to rules of WHS

- ✓ Communicate timeline to golfers
- ✓ Can continue to use USGA TM
- ✓ Turn off score posting computer
- ✓ Direct members to your association website or USGA.org/handicapping for questions about WHS

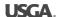

Launch

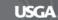

### What Should You do at Launch?

#### Data

 Perform data validations in Admin Portal.

### Communication

- Golfers should be alerted of the following:
  - Score posting has resumed
  - Golfers should post scores held during migration
  - Download the updatedMobile App.

### Tasks

- Locate credential email and finish creating their login account
- Turn on posting computer and launch new kiosk URL

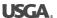

### What The USGA will do at Launch

Jan. 6<sup>th</sup>

USGA will notify all stakeholders (including golfers) that all products/systems are now available and score posting has resumed.

- Admin Portal & Reporting
- Golfer Products
  - Mobile App
  - Kiosk
  - GHIN.com
- Data Services

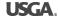

# Launch Prep Takeaways

## If You Do Nothing Else

Communicate Cutover period to Golfers

Read & take action on communications from your AGA

Turn off posting computers at the end of the day, December 31st

December 31<sup>st</sup> – Access Removed from all current GHIN Products

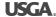

## Additional Club Trainings

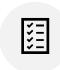

Admin Portal will review golfer administration tasks including, score posting and Handicap Index management.

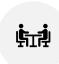

**Template Reports** will provide an overview/walk-through of the reports available in the new platform.

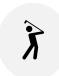

Kiosk Setup & Overview will show how to setup a Club Kiosk and provide a demonstration of the Kiosk features and functionality

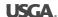

## Questions & Feedback

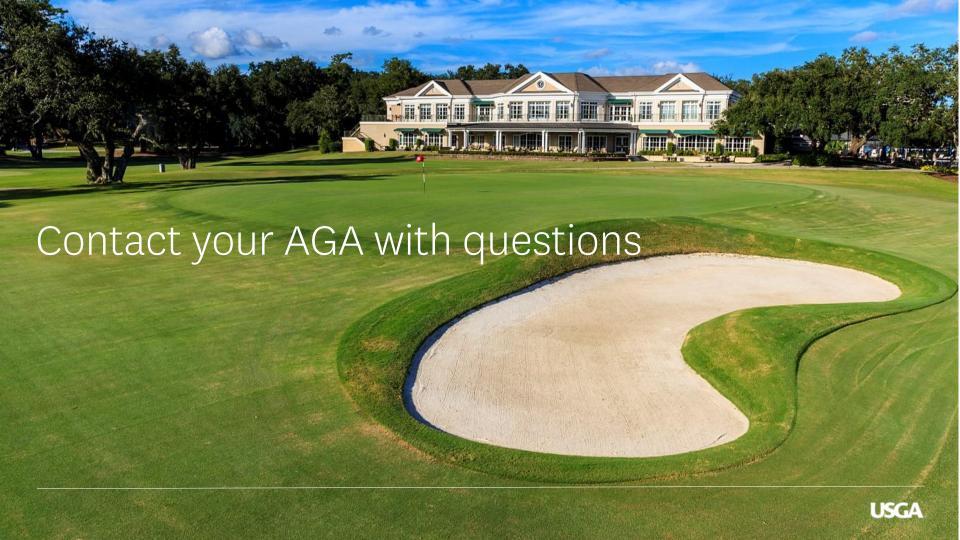